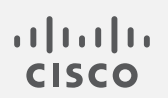

# Cisco Telemetry Broker

v1.1.2 リリース ノート

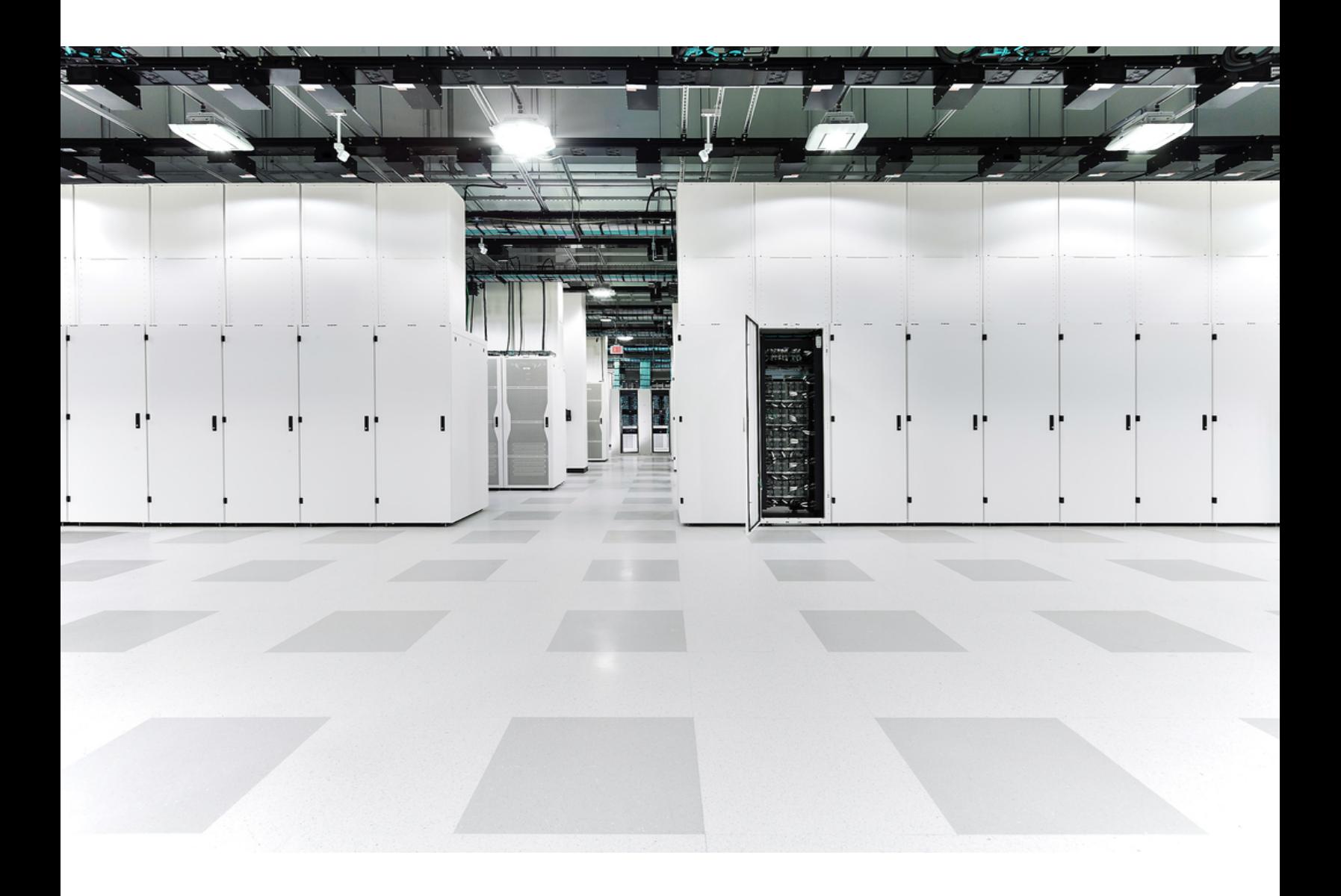

# 目次

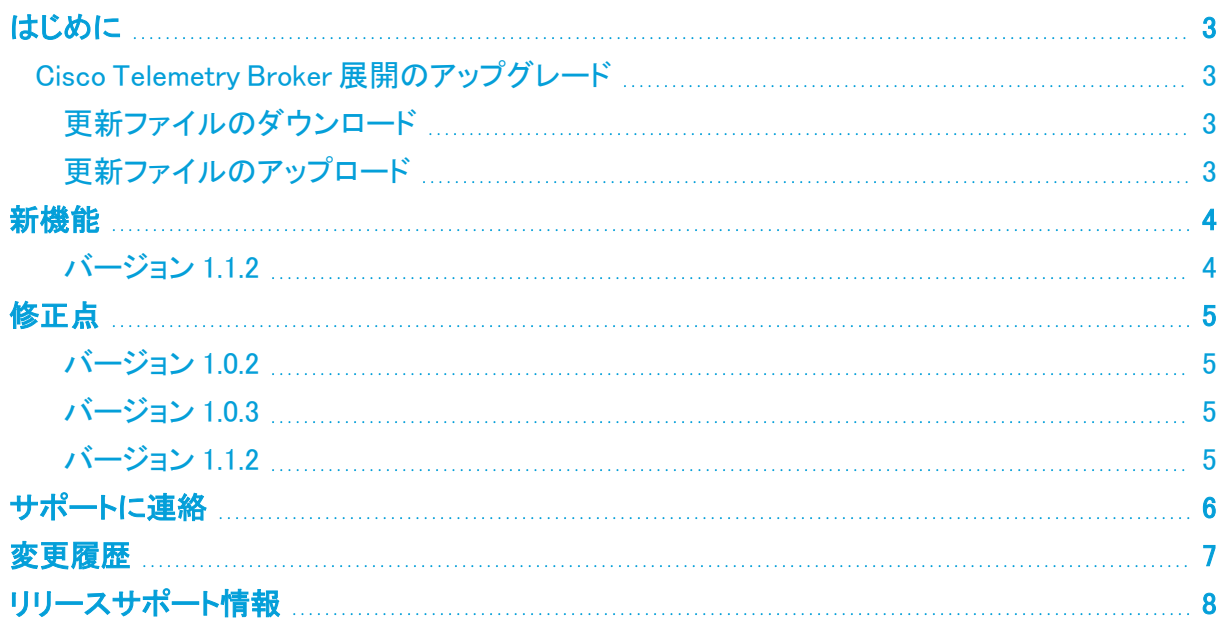

### <span id="page-2-0"></span>はじめに

<span id="page-2-1"></span>Cisco Telemetry Broker v1.1.2 は、新機能とバグ修正の両方が組み込まれた機能リリースです。

### Cisco Telemetry Broker 展開のアップグレード

Cisco Telemetry Broker マネージャの Web インターフェイスの [ソフトウェアアップデート(Software Update)] ページには、マネージャノードとブローカノードの現在の Cisco Telemetry Broker バージョ ンが表示され、最新のリリースバージョンにアップグレードできます。

この更新により、マネージャとすべての管理対象ブローカーノードが最新バージョンにアップグレー ドされます。更新を実行する前に、Cisco Telemetry Broker VM のスナップショットを作成することを 推奨します。このスナップショットを使用して、予期しないエラーが発生した場合に現在の状態に戻 すことができます。

更新中にシステムが応答しなくなり、最初にマネージャが更新され、次にブローカーノードが更新さ れます。マネージャの更新中は、Cisco Telemetry Broker の展開の状態が正しく表示されない場合 があります。ブローカーノードの更新中は、送信されたトラフィックを宛先に正しく渡すことができま せん。

### <span id="page-2-2"></span>更新ファイルのダウンロード

- 1. Cisco [Software](https://software.cisco.com/) Central に移動します。
- 2. [ダウンロードとアップグレード(Download and Upgrade)] セクションで、[ダウンロードにアクセ ス(Access Download)] を選択します。
- 3. 検索フィールドに「Cisco Telemetry Broker」と入力します。
- 4. [マネージャ ノード ソフトウェア(Manager Node Software)] を選択します。
- 5. CTB 更新バンドルファイル ctb-update-bundle-v1.1.2-0-gd31c1ee.tar をダウンロードしま す。

#### <span id="page-2-3"></span>更新ファイルのアップロード

- 1. Cisco Telemetry Broker マネージャで、 (設定)アイコンをクリックします。 [アプリケーション設定(Application Settings)] ページが開きます。
- 2. [ソフトウェアの更新(Software Update)] タブをクリックします。
- 3. ページの右上隅にある [更新ファイルのアップロード(Upload an Update File)] をクリックしま す。
- 4. ダウンロードしたファイルを選択します。

表示される推定時間に基づき、アップロードが完了するまで数分かかる場合があります。ファイルがアップロー ドされると、ソフトウェアアップデートが利用可能になったことを通知するメッセージが表示されます。

5. [Update Cisco Telemetry Broker] をクリックします。

マネージャノードが最新バージョンに更新されている間は、Cisco Telemetry Broker 内を移動できません。更新 プロセスには約 10 分かかります。

6. 更新が完了すると、再度 Cisco Telemetry Broker にログインするように求められます。 更新中の各ブローカーノードの横にロードインジケータが表示されます。

### <span id="page-3-0"></span>新機能

#### <span id="page-3-1"></span>バージョン 1.1.2

- Azure NSG フローログから IPFIX への変換 Azure NSG フローログを IPFIX に変換し、この情 報を Cisco Telemetry Broker に送信できるようになりました。
- KVM の展開 Cisco Telemetry Broker イメージが、KVM ハイパーバイザに展開するための qcow2 イメージとして配布されるようになりました。
- スマートライセンス機能 オンプレミスの Smart Software Manager を用いたスマートライセンス 登録の更新、承認の更新、強制再登録、およびトランスポートゲートウェイ接続のサポートが 追加されました。

Cisco Telemetry Broker では、Smart Software Manager バージョン 8-202010 以降が必要 です。

- Syslog 通知 Cisco Telemetry Broker では、システム内で発生しているアラートに関する通知 がお客様の syslog サーバーに送信されるようになりました。以前は、ノードがパケットをドロッ プする、データを送信しない、宛先が到達不能であるなどを示すアラートがサポートされてい ました。
- テレメトリの分類 着信 UDP テレメトリを Cisco Telemetry Broker 内で事前定義されたタイプ (NetFlow V9、IPFIX、Syslog など)に基づいて分類し、ユーザーインターフェイス(UI)に分類 結果を表示できるようになりました。

### <span id="page-4-0"></span>修正点

<span id="page-4-1"></span>このセクションでは、Cisco Telemetry Broker で行われた修正の概要を説明します。

#### バージョン 1.0.2

#### 説明

メトリックのデータ保持ジョブがすべてのデータをクリーンアップしないため、マネージャのディスク がいっぱいになる問題を修正しました。

信頼できないファイルが処理されないようにするため、CTB アップグレードプロセスに特別な検証 が追加されました。

デバッグに役立つ診断レポートが CTB メーデーパックに追加されました。

パッチが適用されたサードパーティライブラリがセキュリティ修正に導入されました。

#### <span id="page-4-2"></span>バージョン 1.0.3

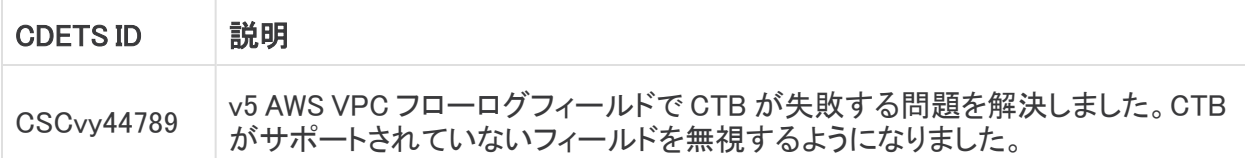

#### <span id="page-4-3"></span>バージョン 1.1.2

このリリースの修正はありません。

### <span id="page-5-0"></span>サポートに連絡

テクニカル サポートが必要な場合は、次のいずれかを実行してください。

コール

- 最寄りのシスコ パートナー
- Cisco Stealthwatch サポート
	- <sup>o</sup> (米国)1-800-553-2447
	- ワールドワイドサポート番号: <https://www.cisco.com/c/en/us/support/web/tsd-cisco-worldwide-contacts.html>

ケースのオープン

- Web:<http://www.cisco.com/c/en/us/support/index.html>
- 電子メール[:tac@cisco.com](mailto:tac@cisco.com)

## <span id="page-6-0"></span>変更履歴

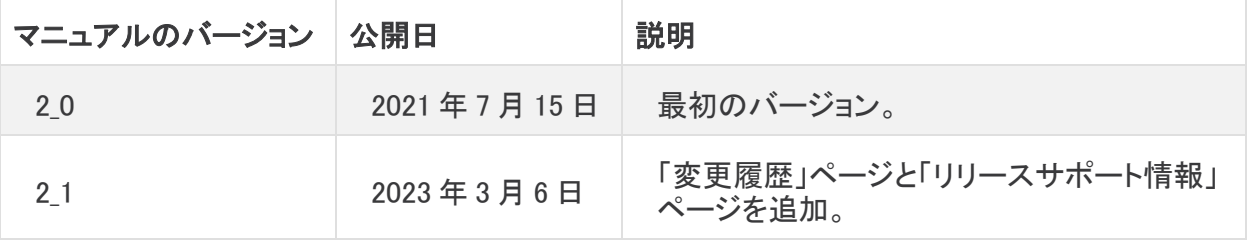

### <span id="page-7-0"></span>リリースサポート情報

リリース 1.1.2 の公式一般公開(GA)日は 2021 年 7 月 15 日です。

一般的なソフトウェアのメンテナンスサポート、パッチ、一般的なメンテナンスリリースに関するサ ポートタイムライン情報、もしくは Cisco Telemetry Broker リリースのサポートライフサイクルに関す るその他の情報については、『 Cisco Telemetry Broker Software Lifecycle Support [Statement』](https://www.cisco.com/c/en/us/support/security/telemetry-broker/series.html)[英 語] を参照してください。

## 著作権情報

Cisco および Cisco ロゴは、シスコまたはその関連会社の米国およびその他の国における商標また は登録商標です。シスコの商標の一覧については、URL:<https://www.cisco.com/go/trademarks> をご覧ください。記載されている第三者機関の商標は、それぞれの所有者に帰属します。「パート ナー」という用語の使用はシスコと他社との間のパートナーシップ関係を意味するものではありま せん。(1721R)